# **Dell Repository Manager 1.9.1**

**Release Notes**

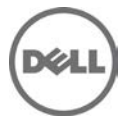

## **Release Type and Definition**

The Dell Repository Manager (DRM) ensures that the Dell systems are up-to-date with the latest BIOS, driver, firmware, and software.

#### **Version:**

1.9.1

#### **Release Date:**

Sep 10, 2014

#### **Previous Version:**

1.9.0

### **Importance**

RECOMMENDED: Dell recommends applying this update during your next scheduled update cycle. This version contains a critical bug fix.

### **Software Requirements**

• Microsoft .Net framework 4.5.1 or greater

## **Supported Operating Systems**

- Microsoft Windows Server 2012, 2012 R2
- Microsoft Windows 8 (32-bit and 64-bit)
- Microsoft Windows 8.1 (32-bit and 64-bit)
- Microsoft Windows Server 2008 (32-bit and 64-bit)
- Microsoft Windows Server 2008 R2
- Microsoft Windows 7 (32-bit and 64-bit)

**Note:** Installation of Repository Manager on Linux operating systems is not supported.

## **Fixes**

## **Failure to import/export a bundle/component from one repository to another.**

There are few scenarios the issue is found.

- 1. The user is trying to add bundle(s) or import a component into an existing repository.
- 2. The user is exporting component(s)/bundle(s) from one repository to another repository.

3. The user is trying to update an existing repository with automatic scheduled search.

## **Important Notes**

### **Known Issues and Resolutions**

#### **Issue 1**

Description: If you try to add PE driver maintenance packs, chassis components or BIOS update package of Dell business client systems, such as Latitude, OptiPlex or Precision, to an existing local repository by using DRM, the following error message is displayed:

"Failed to import selected DUP file(s)."

Resolution: This is a known issue. Components in the Dell Update Packages (DUPs) format will work correctly without errors.

#### **Issue 2**

Description: Encounter unexpected errors while running a DRM output bootable deployment media ISO that contains custom script.

Resolution: If you want to run custom script on DRM output bootable ISO, make sure to include next export command before launching any Dell OpenManage Deployment Toolkit utilities:

 export PATH=\$PATH:/opt/dell/toolkit/bin export LD\_LIBRARY\_PATH=\$PATH:/opt/dell/toolkit/lib:/opt/lsi

An example of custom script:

 #!/bin/bash export PATH=\$PATH:/opt/dell/toolkit/bin export LD\_LIBRARY\_PATH=\$PATH:/opt/dell/toolkit/lib:/opt/lsi raidcfg -ctrl racadm version

#### **Issue 3**

Description: Dell Client Manager (DCM) cannot recognize the DRM output XML catalog.

Resolution: If you save a local repository to be used by DCM, you must save the catalog by using Cab Files (.cab) type and name it as CatalogPC.cab. The DCM cannot recognize XML catalog files.

#### **Issue 4**

Description: You cannot downgrade to a lower version of DRM using the current DRM installer.

Resolution: To install an earlier version of DRM, first uninstall the newer version manually through Add/Remove Programs in the Windows Control Panel, and then run the installer of the desired version.

#### **Issue 5**

Description: When multiple users use the single user installation option to install the product on the same system, uninstallation by one user eliminates program files and binaries, but leaves shortcuts on other users' desktop.

Resolution: None

#### **Issue 6**

Description: While creating a repository from Dell OpenManage Essentials (OME) v1.0 inventory if the user does not have correct privileges, there will be a popup window with an empty message.

Resolution: The users can click OK on the message box. Then DRM will ask the user to provide the proper credential in order to get inventory from OME. If the user's credential does not have the proper permission, DRM will fail to create the repository.

#### **Issue 7**

Description: Scheduled automatic search task fails to start when a computer is running on battery power. The scheduled automatic search task is created and managed by Windows OS Task Scheduler. By default, a task may be set to start only when the computer is on AC power. This setting may cause scheduled automatic search task to fail when the computer is on battery power.

Resolution: Connect the computer to AC power before a scheduled task starts. And, keep the system on AC power before the task is completed.

#### **Issue 8**

In Data Center version, if the user manually creates a new bundle or imports new bundles from other repositories, the "Brand" filter in the Bundles view may not work as expected in filtering the new bundles. In Business Client version, if the user manually imports components or imports components from other repositories, the "Brand" filter may not work as expected in filtering the new components.

Resolution: Close and reopen the repository for the Brand filter to work correctly for the newly added bundles or components.

#### **Issue 9**

If the user had saved a "Line of Business" filter or "Form factor" filter using an earlier version of DRM, they may not work correctly after loading them in this version.

Resolution: Delete these old filters and recreate them using the new "Brand" filter.

#### **Issue 10**

If the user had saved an "Operating System" filter on the Bundle or Component tab using an earlier version of DRM, they may not work correctly after loading them in this version (v1.9).

Resolution: Delete these old filters and recreate by using the new "Operating System" filter.

**Issue 11**

If the user has imported some local repository/SUU and cleared Repository Manager local cache, it may happen that in the next run of export when it tries to access the imported path and fails to download the file with a task failure.

Resolution: User can either manually delete the database file located at %localappdata%\RepositoryManager\Database or can do a "Sync Database with Dell online Catalog".

#### **Issue 12**

DRM does not support multi-user execution on the same system. Users can not run DRM at the same time on the same system with two separate remote/local session.

## **Installation**

For information on installing Repository Manager, see the "Dell Repository Manager - Quick Installation Guide".

## **Upgrading From Previous Versions**

Before upgrading the existing version of Repository Manager with the latest version, ensure that all screens of the existing versions are closed.

## **Open Source Software Usage**

Dell Repository Manager uses Open Source software to implement certain functions. Next is a list of the Open Source software used by DRM:

1. Persist the Visual Tree when switching tabs in the WPF TabControl (Optimized) from CodeProject.com Open Source Software URL:

<http://www.codeproject.com/Articles/362940/Persist-the-Visual-Tree-when-switching-tabs-in-the>

License:

This article, along with any associated source code and files, is licensed under The Code Project Open License (CPOL),<http://www.codeproject.com/info/cpol10.aspx>

Dell Modifications:

- Bug fix: Running on .NET4.5 framework over Remote Session causes TabItem state to be lost if RDP is reconnected. Similar behavior was observed even with user switching.

 Code change: Added a new dependency property "SkipLoad" to determine if a TabControl should be re-populated every time a load happens. Also track the last selected index before unload and use it to set it at next load.

- Bug fix: TabItems containing other TabControl would not allow setting the selected item other than the first element.

 Code change: Populate the inner TabControl as soon as the outer TabControl is bound to a new data source. This ensures the inner TabControl's tree is available to select any element, not just the first one. It works in conjunction with SkipLoad property.

- New: Allow new TabItem to be inserted at any specified index, not just at last position.

 Code change: Provision AddTabItem method to accept an index position at which new item will be inserted in the TabControl.

- The Dell modified source code can be found at <http://opensource.dell.com/releases/drm/WPFTabControl>

2. WPF Extended Toolkits from CodePlex.com Open Source Software URL:<http://wpftoolkit.codeplex.com/>

#### License:

Microsoft Public License (Ms-PL),<http://wpftoolkit.codeplex.com/license>

3. NDesk.Options from ndesk.org Open Source Software URL:<http://www.ndesk.org/Options>

License:

NDesk.Options are released under the MIT/X11 license,<http://opensource.org/licenses/mit-license.php>

4. Task Scheduler Managed Wrapper from CodePlex.com Open Source Software URL:<http://taskscheduler.codeplex.com/>

License:

The MIT License (MIT),<http://taskscheduler.codeplex.com/license>

5. Html Agility Pack from CodePlex.com

Open Source Software URL:<http://htmlagilitypack.codeplex.com/>

License:

Microsoft Public License (Ms-PL),<http://htmlagilitypack.codeplex.com/license>

6. Starksoft .NET GnuPG Component from sourceforge.net

Open Source Software URL:<http://opensource.dell.com/releases/drm/starksoftopenpg>

License:

- \* Copyright (c) 2007-2009, Starksoft, LLC [\(http://www.starksoft.com\)](http://www.starksoft.com/)
- \* All rights reserved.
- \* Redistribution and use in source and binary forms, with or without
- \* modification, are permitted provided that the following conditions are met:
- Redistributions of source code must retain the above copyright \* notice, this list of conditions and the following disclaimer.
- Redistributions in binary form must reproduce the above copyright
- \* notice, this list of conditions and the following disclaimer in the
- \* documentation and/or other materials provided with the distribution. - Neither the name of Starsoft, LLC nor the
- \* names of its contributors may be used to endorse or promote products
- \* derived from this software without specific prior written permission.

\* THIS SOFTWARE IS PROVIDED BY Starksoft, LLC ``AS IS'' AND ANY

- \* EXPRESS OR IMPLIED WARRANTIES, INCLUDING, BUT NOT LIMITED TO, THE IMPLIED
- \* WARRANTIES OF MERCHANTABILITY AND FITNESS FOR A PARTICULAR PURPOSE ARE
- \* DISCLAIMED. IN NO EVENT SHALL Starksoft, LLC BE LIABLE FOR ANY

\* DIRECT, INDIRECT, INCIDENTAL, SPECIAL, EXEMPLARY, OR CONSEQUENTIAL DAMAGES

\* (INCLUDING, BUT NOT LIMITED TO, PROCUREMENT OF SUBSTITUTE GOODS OR SERVICES;

\* LOSS OF USE, DATA, OR PROFITS; OR BUSINESS INTERRUPTION) HOWEVER CAUSED AND

\* ON ANY THEORY OF LIABILITY, WHETHER IN CONTRACT, STRICT LIABILITY, OR TORT

\* (INCLUDING NEGLIGENCE OR OTHERWISE) ARISING IN ANY WAY OUT OF THE USE OF THIS

\* SOFTWARE, EVEN IF ADVISED OF THE POSSIBILITY OF SUCH DAMAGE.

7. Cygwin from cygwin.com

Open Source URL:<http://www.cygwin.com/>

License:

GNU General Public License (GPL),<http://cygwin.com/licensing.html>

8. The GNU Privacy Guard (Gpg4win) from gnupg.org Open Source URL:<http://www.gnupg.org/download/index.en.html>

License:

GnuPG is Free Software under the terms of the GNU General Public License, <http://www.gnu.org/copyleft/gpl.html>

## **Contacting Dell**

\* NOTE: If you do not have an active Internet connection, you can find contact information on your purchase invoice, packing slip, bill, or Dell product catalog.

Dell provides several online and telephone-based support and service options. Availability varies by country and product, and some services may not be available in your area. To contact Dell for sales, technical support, or customer service issues:

1. Visit support.dell.com.

2. Select your support category.

3. If you are not a U.S. customer, select your country code at the bottom of the support.dell.com page, or select All to see more choices.

4. Select the appropriate service or support link based on your need.

For information on documentation support, visit [www.dell.com/support/manuals.](http://www.dell.com/support/manuals)

On the Manuals page, click Software>Systems Management. Click on the specific product on the right side to access the documents.

For information on technical support, visit [www.dell.com/contactus.](http://www.dell.com/contactus)

For information on documentation support, visit [support.dell.com/manuals](http://support.dell.com/manuals)

On the Manuals page, click Software>Systems Management. Click on the specific product on the right side to access the documents.

Copyright **©** 2014 Dell Inc. All rights reserved. This product is protected by U.S. and international copyright and intellectual property laws.

Dell™ and the Dell logo are trademarks of Dell Inc. in the United States and/or other jurisdictions. All other marks and names mentioned herein may be trademarks of their respective companies. 2014 - 07